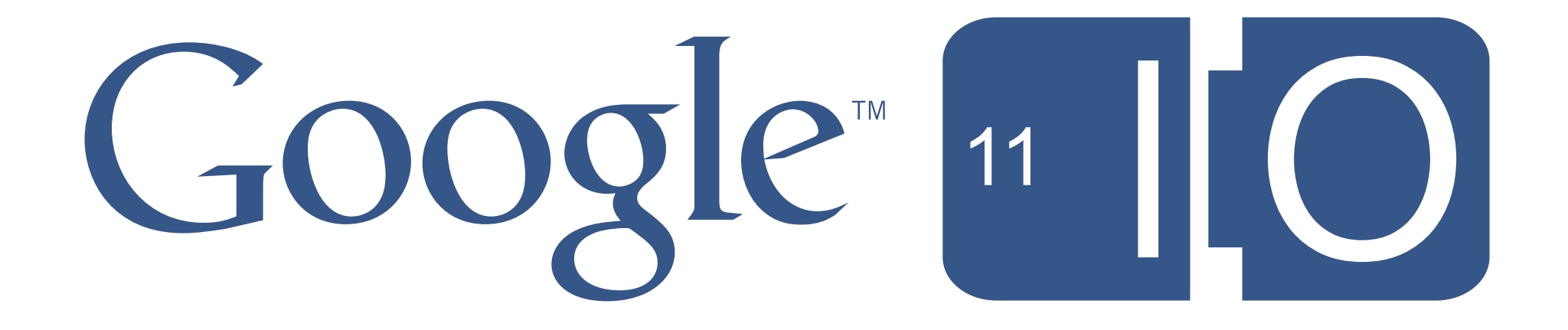

# **ClientLogin #FAIL**

Dirk Balfanz 5/10/2011

**feedback** <http://goo.gl/2Qxx6>**hashtags** #io2011 #GoogleAPIs

Wednesday, May 11, 2011

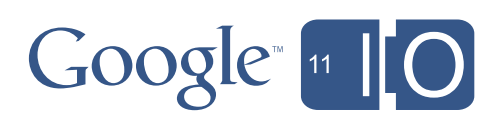

- Installed applications and ClientLogin
- Why ClientLogin is not a good choice for your users
	- ClientLogin breaks for many different use cases
	- see [previous blog posts](http://apiblog.youtube.com/2011/03/clientlogin-fail.html)
- Application-Specific Passwords are a stop-gap
	- fix some, but not all, of the above use cases
- OAuth 2.0 is the Official Solution
	- best practices for moving from ClientLogin to OAuth

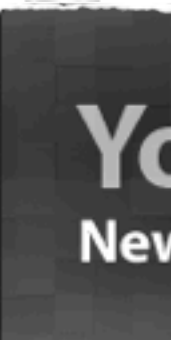

Before we get into that, though, a bit of a public service announce can go wrong when using ClientLogin, please consider using one authentication that the YouTube API supports! AuthSub and in p implement and aren't susceptible to the issues that we'll cover w small seriet for personal use, obtaining one long-irved AuthSt

### Agenda

### **YouTube API Blog News and Notes for Developers**

### WEDNESDAY, MARCH 30, 2011

### **ClientLogin #FAIL**

The YouTube API supports a number of authentication schemes. ClientLogin-but it's that last method, ClientLogin, that is in many post will cover some of the ways ClientLogin attempts can fail, a working around those failures.

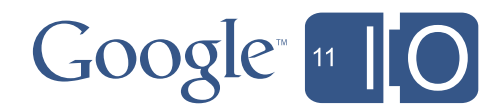

*Anything the user installed on their device that is not bound by the rules of the web*

### What Are Installed Apps?

Examples:

- Video editor that uploads to YouTube
- Picasa photo viewer on TiVo
- IMAP and XMPP clients
- Calendar integration tool on iPhone or Android
- Command line tools

Terminal  $-$  adb  $-$  92 $\times$ 33 balfanz-macbookpro: appengine balfanz\$ emacs Test/main.py balfanz-macbookpro:appengine balfanz\$ appcfg.py update Test

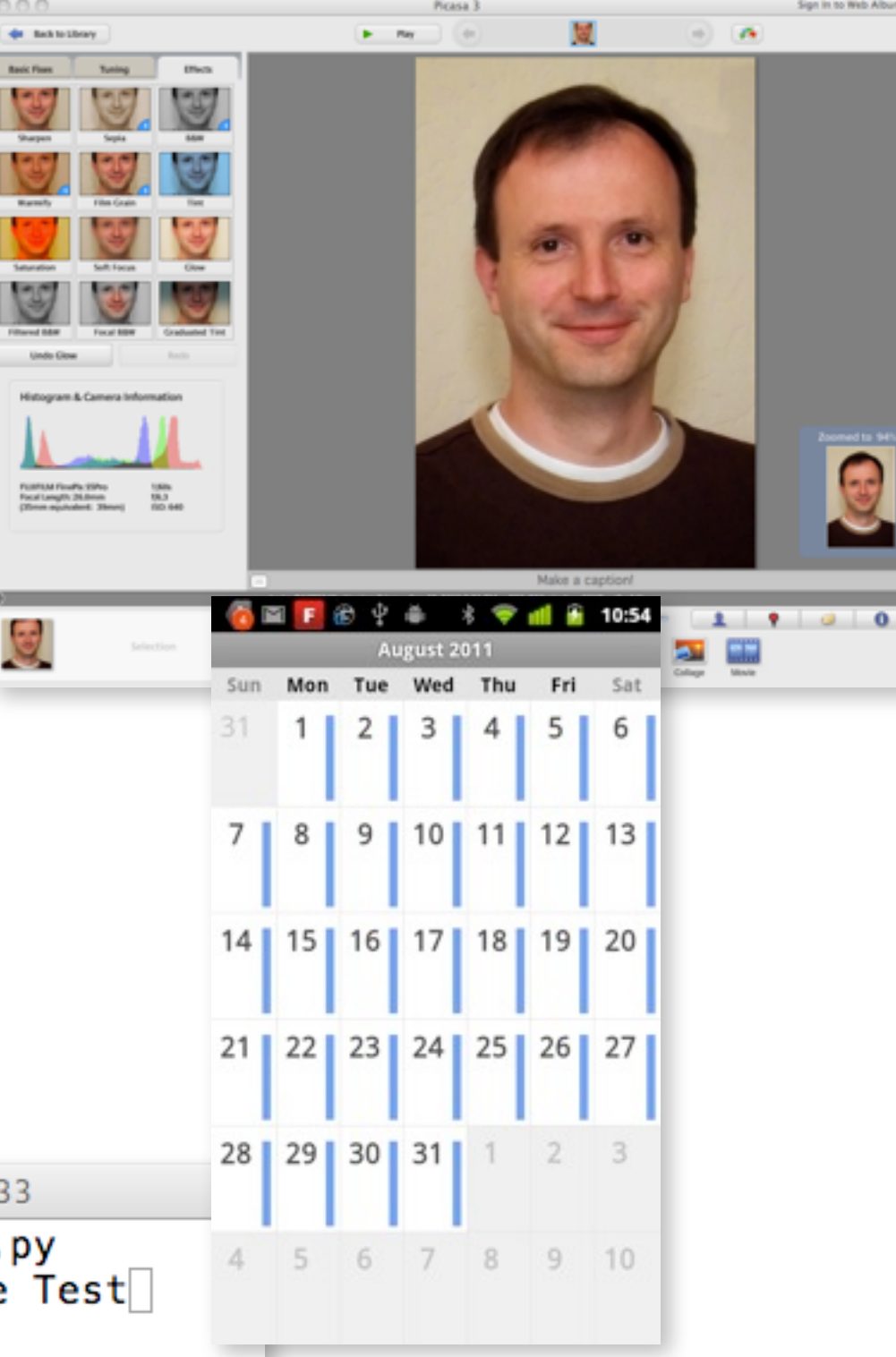

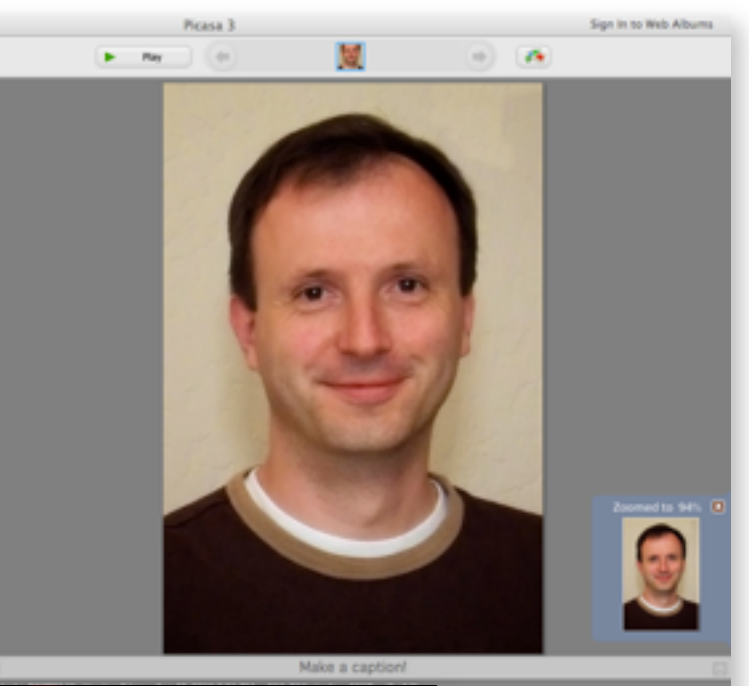

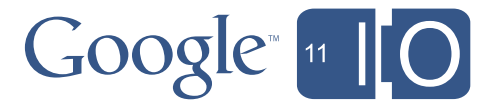

4

### How It Works Today: ClientLogin

### Applications ask for a user's email address and password

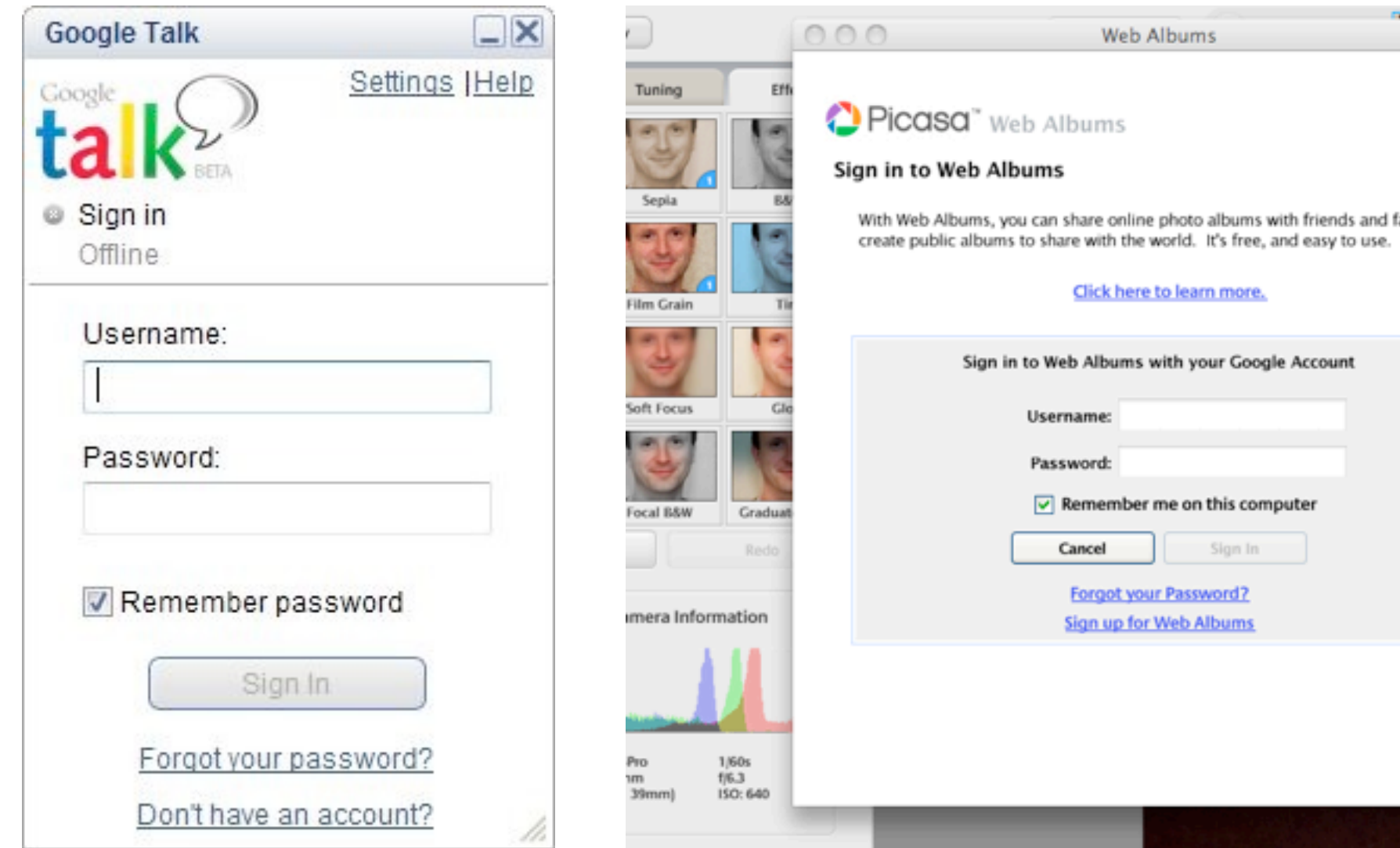

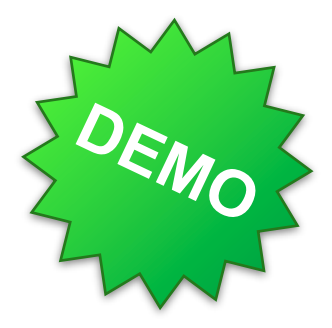

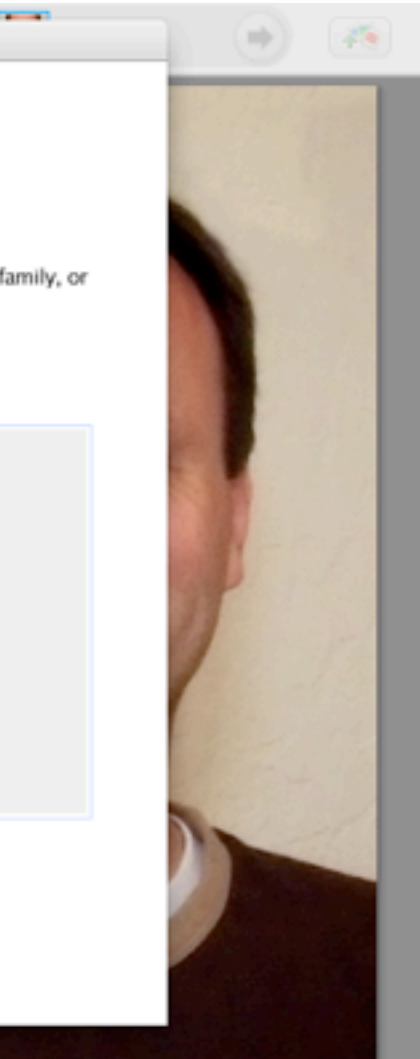

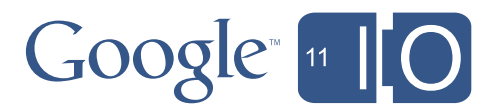

# When ClientLogin Fails...

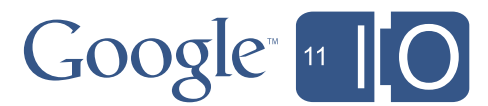

## ClientLogin FAIL: CAPTCHA

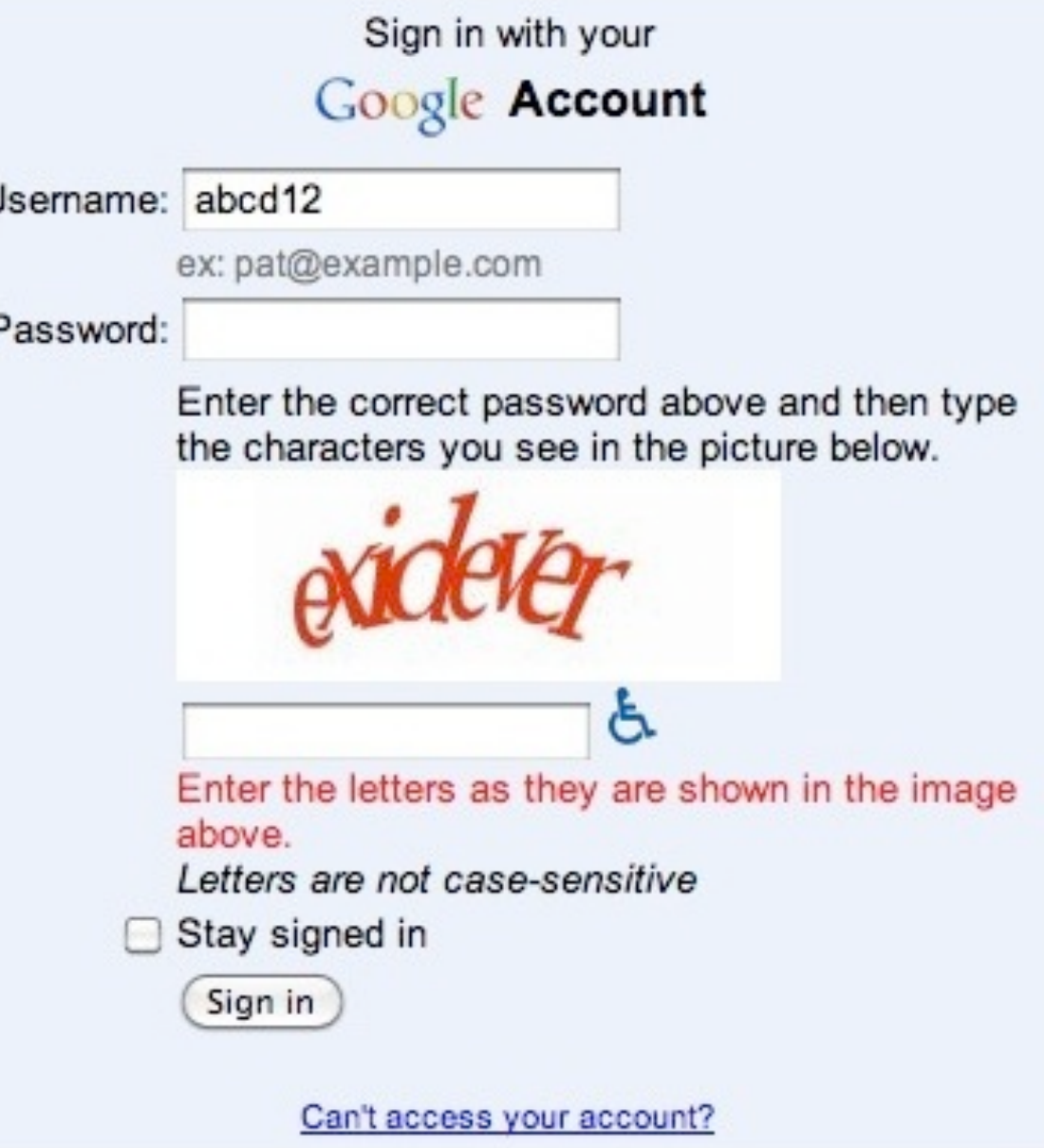

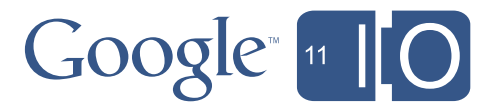

### ClientLogin FAIL: 2-Step Verification

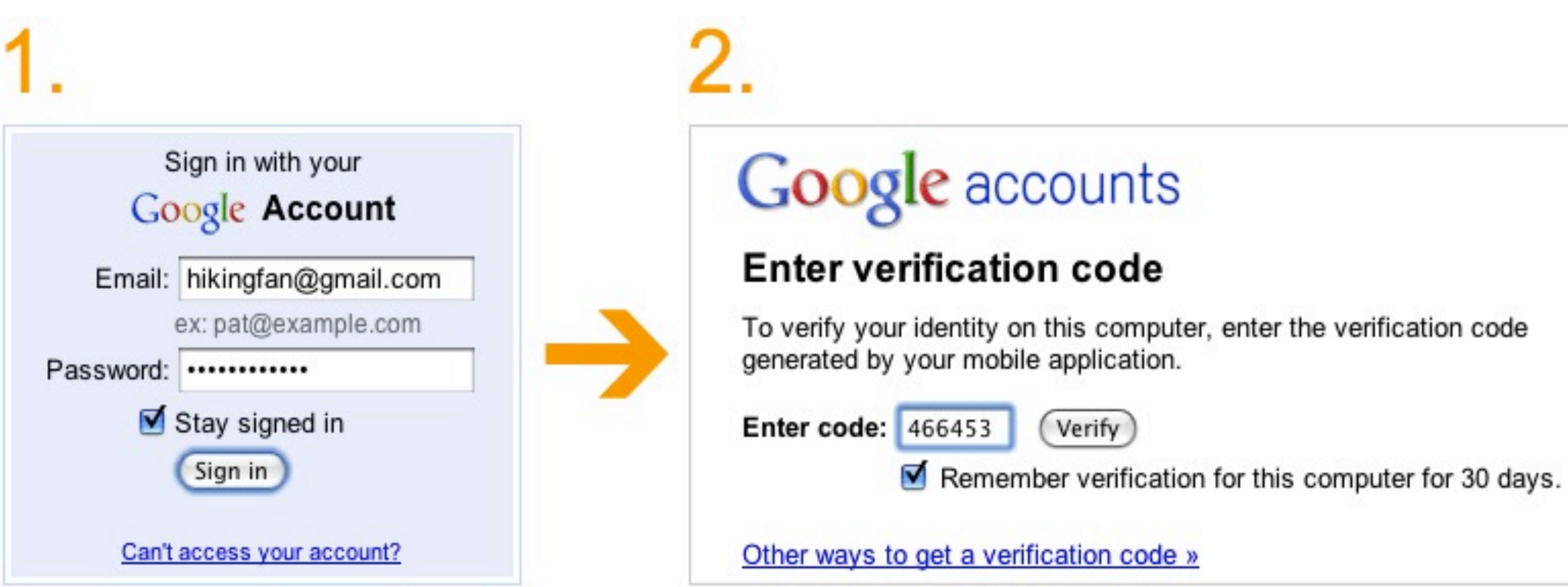

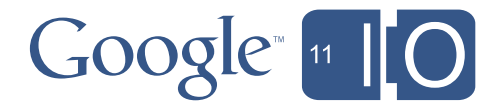

## ClientLogin FAIL: OpenID

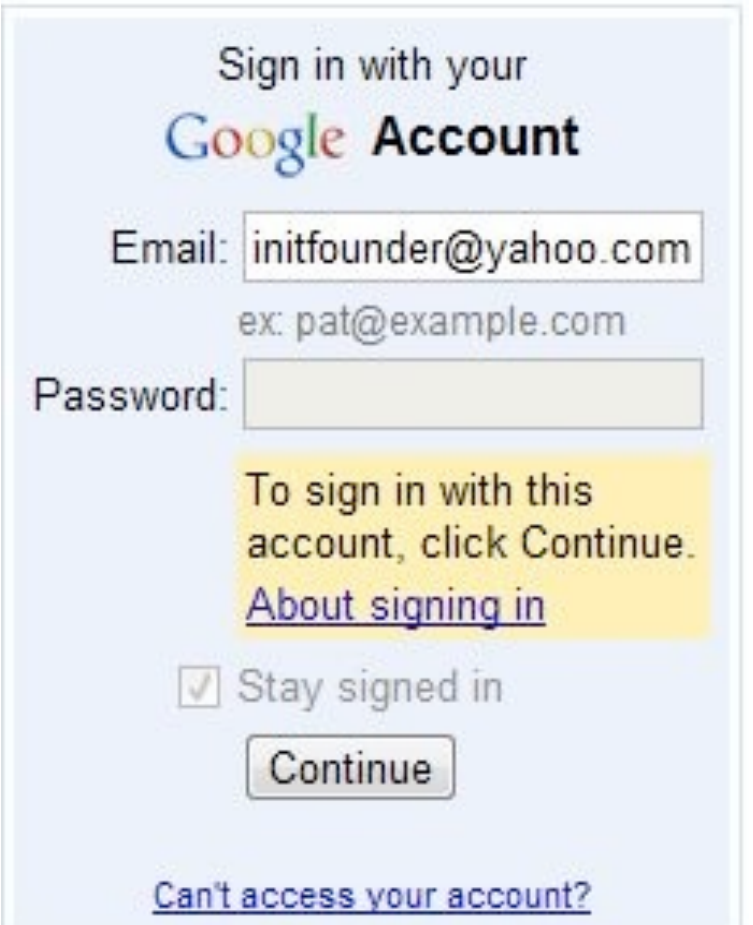

### Google accounts

### How to sign in with your OpenID

If you use your OpenID to access your Google Account, then Google doesn't know the password associated with it.

To sign in with your OpenID from the Google Accounts page:

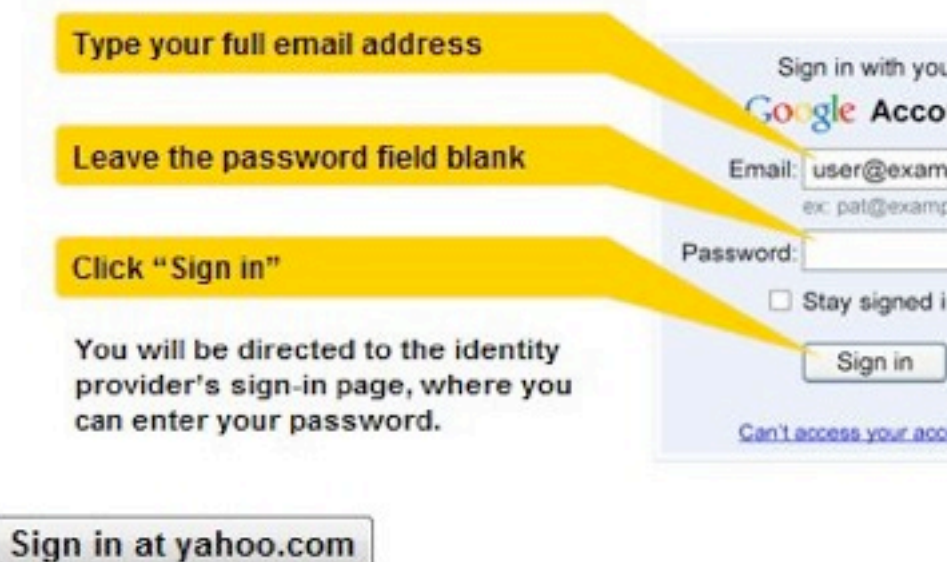

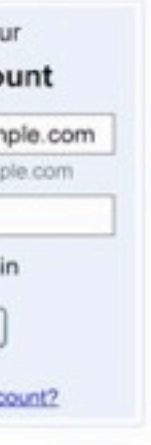

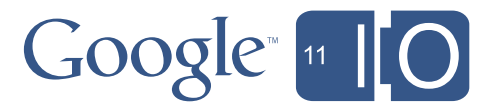

### ClientLogin FAIL: Account Wizards

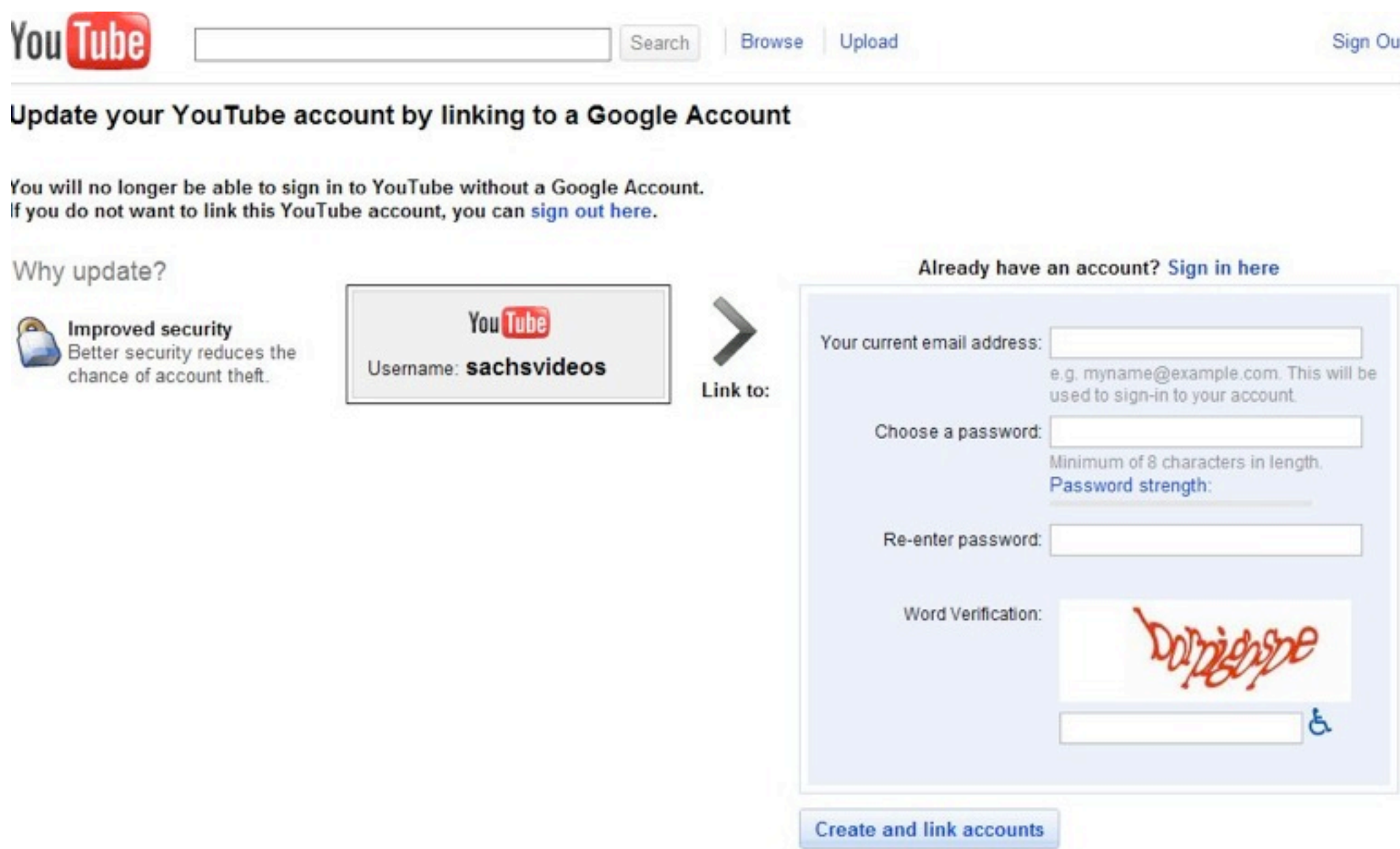

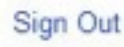

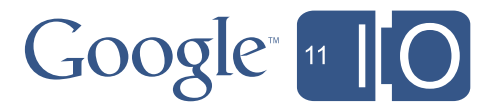

### ClientLogin FAIL: Other

- Google Apps for schools and enterprises using SAML
- Other account wizards (e.g., hijacked accounts)
- Future potential speed bumps during authentication

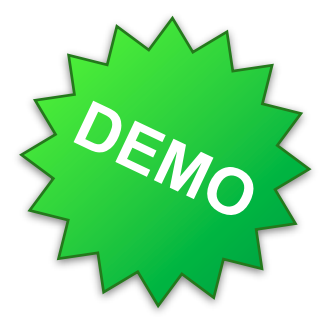

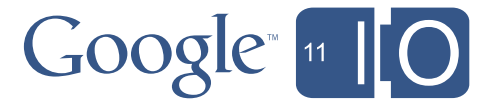

# When ClientLogin Fails...

# ...Use Application-Specific Passwords!

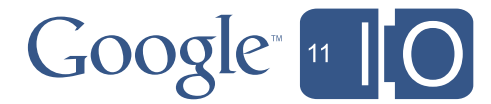

## Stop-Gap: Application-Specific Passwords

- Useful for:
	- IMAP
	- XMPP
	- Android
	- Exchange clients
	- $-$  ...

### Google accounts

### **Authorized Access to your Google Account**

### **Connected Sites, Apps, and Services**

Currently there are no third party sites authorized to access your account.

### **Application-specific passwords**

Some mobile or desktop applications that work outside of a browser aren't yet compatible with 2-step verification. These applications are hard-coded to ask for a username and password, and do not prompt for a verification code. If you want one of these applications to access your Google Account, you must enter an application-specific password, not your Google Account password, when asked for a password. Learn more

### Application-specific password generated

You may now enter your new application-specific password into your application. For security reasons, it will not be displayed again:

> nxor pyyt njdx nsxm Spaces don't matter. You should need to enter this password only once - no need to memorize it.

Hide password

Your application-specific passwords **IMAP** 

**Creation date** Apr 26, 2011

- Just like passwords, but
	- you can have many
	- you can revoke them

[ Revoke ]

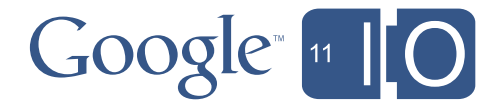

### Stop-Gap: Application-Specific Passwords

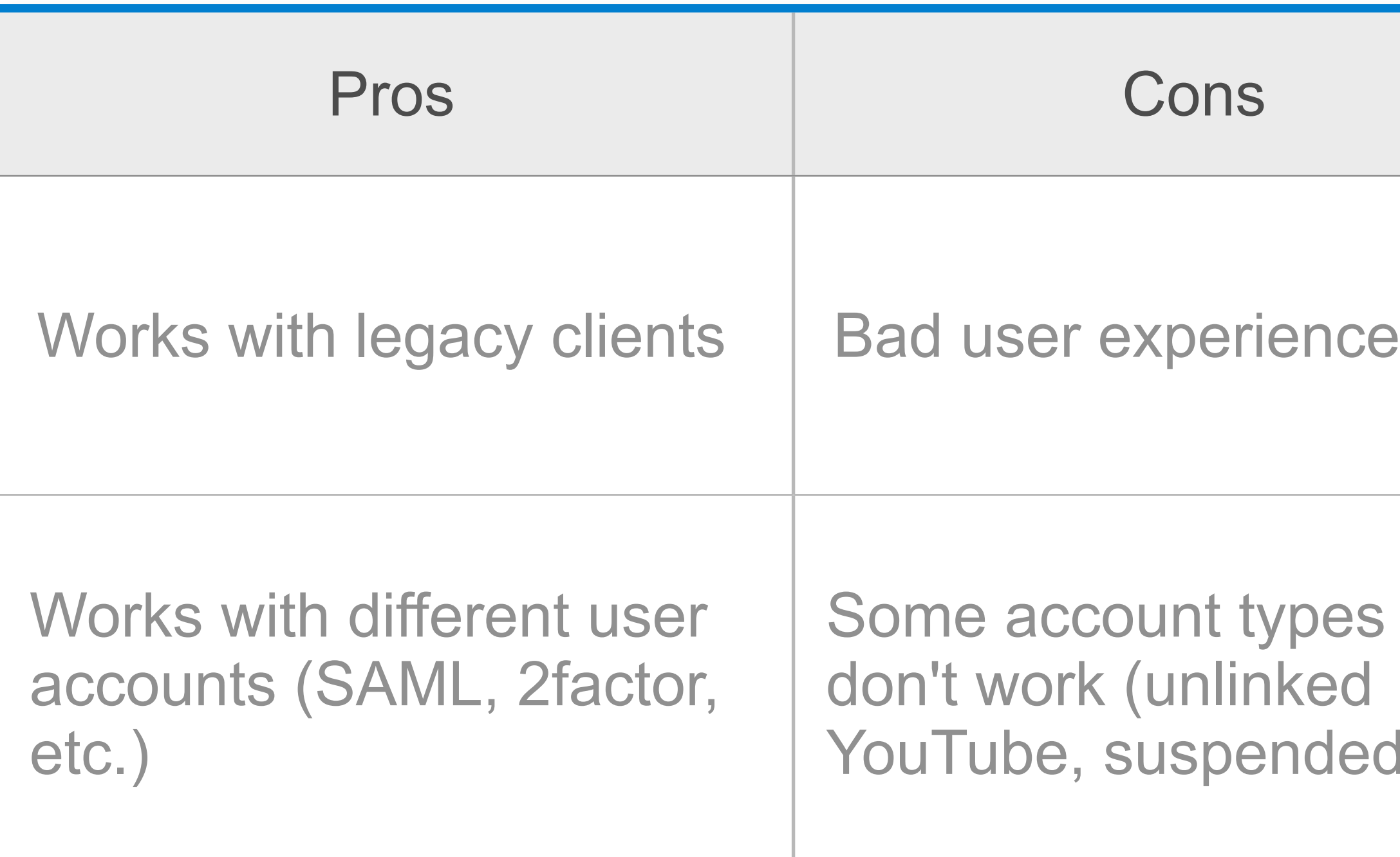

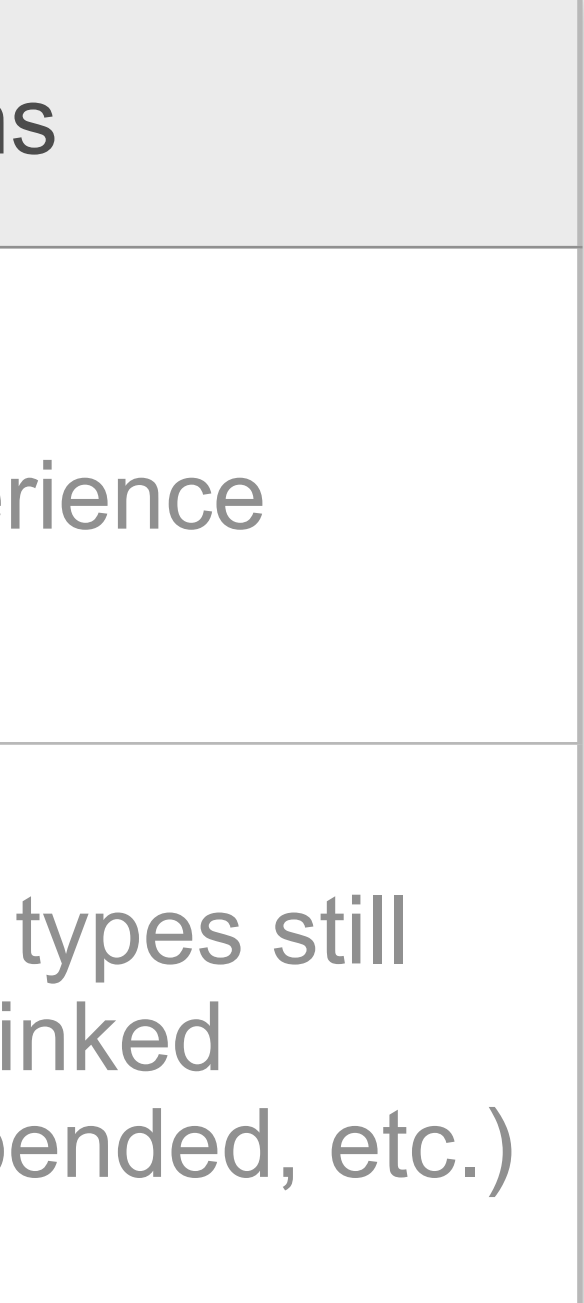

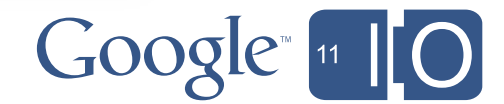

# When ClientLogin Fails...

...Use Application-Specific Passwords!

# ...Stop Using CientLogin!!!

Wednesday, May 11, 2011

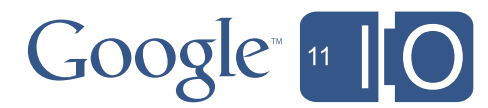

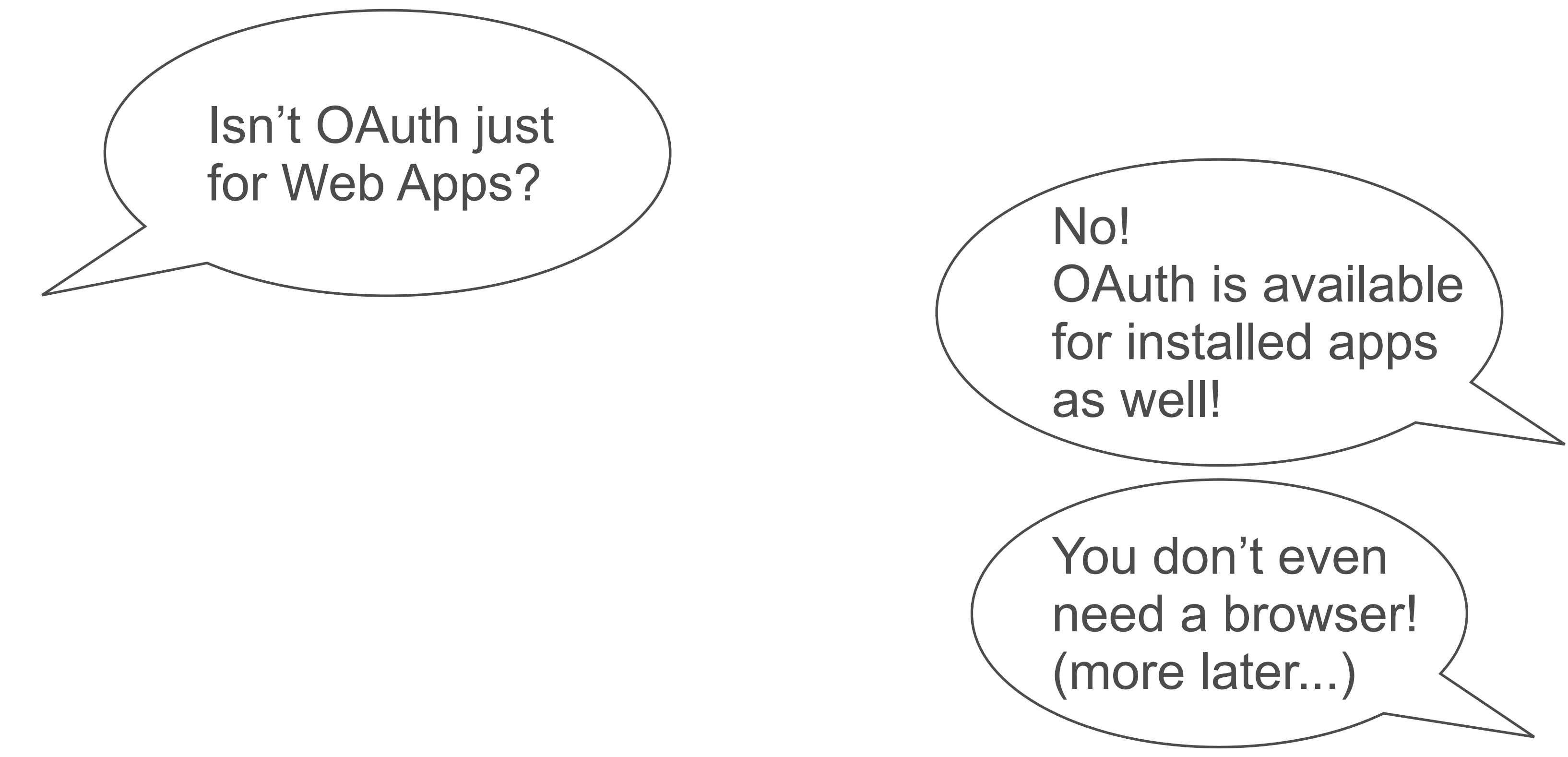

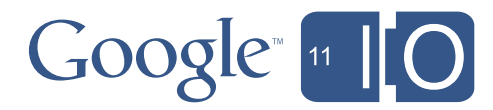

- General user experience:
	- Installed app opens a web-browser (on same or different device)
	- User authenticates
	- User grants access
- Key technical details
	- Installed app stores a long-lived refresh token
	- API calls are made by including a short-lived access token that you can request using the refresh token
	- For details, search for "OAuth 2.0 Google"

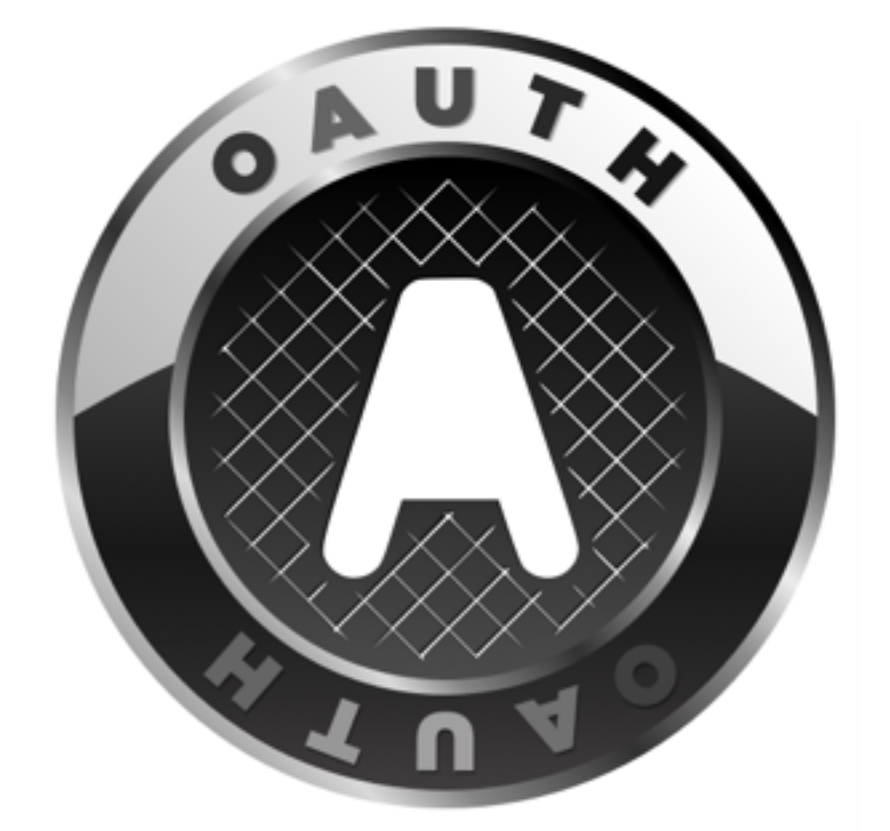

### Solution: OAuth 2.0 Standard

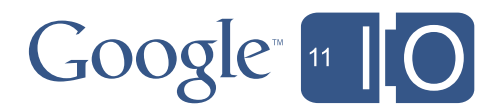

### Reminder/Comparison: OAuth on a Web App

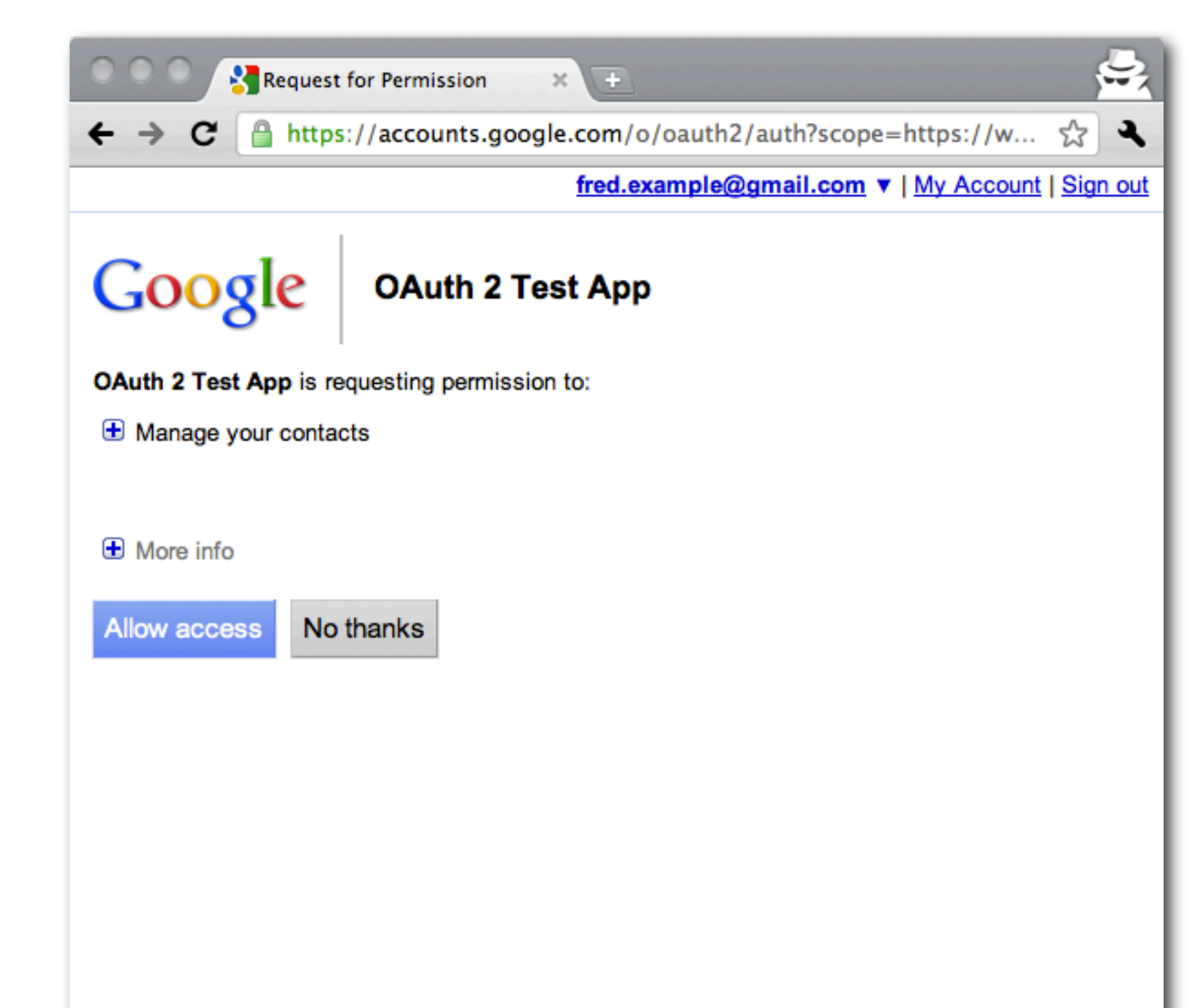

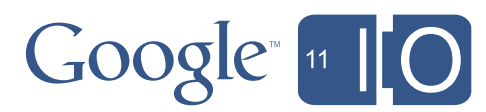

### OAuth for Installed Apps on Windows

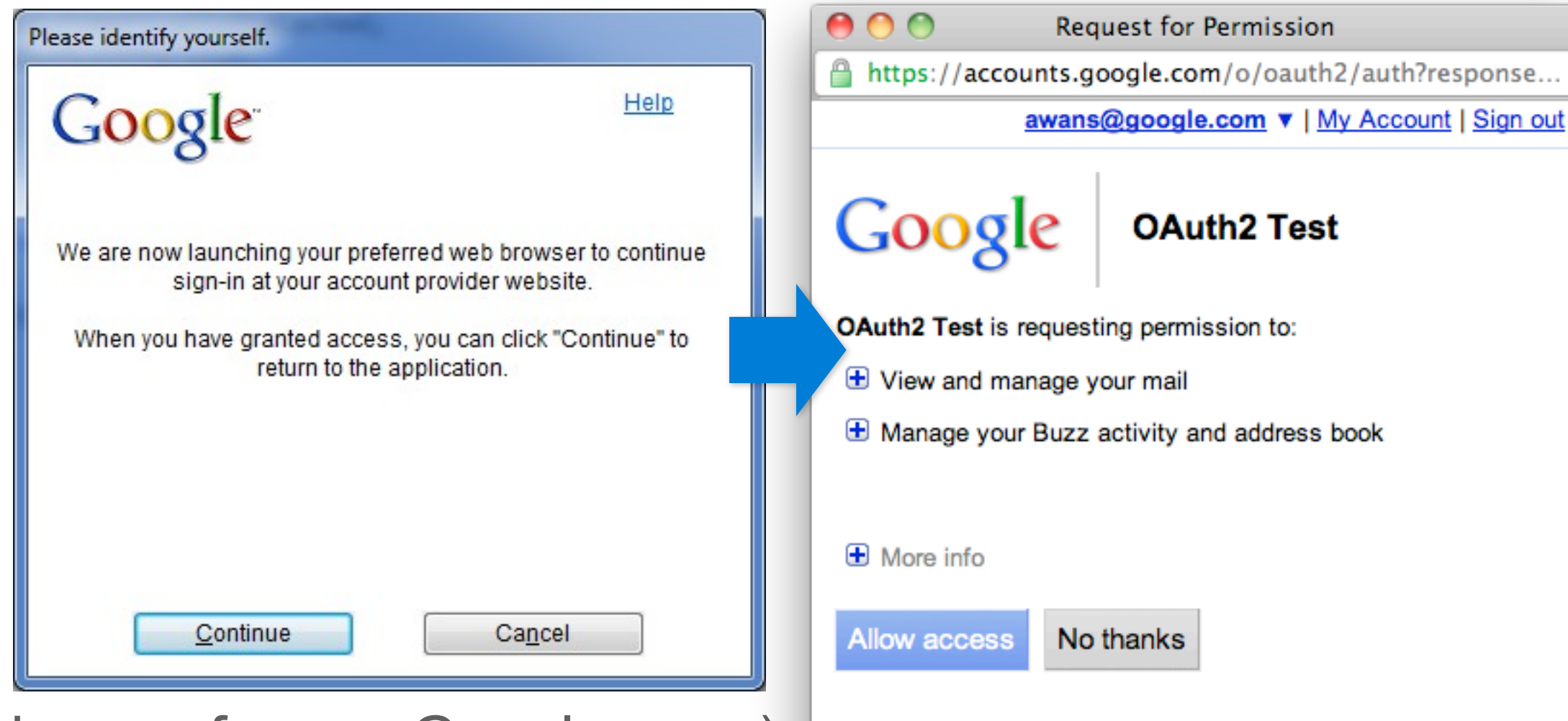

### (User experience of some Google apps)

Coming soon: open-source release of library 19

Wednesday, May 11, 2011

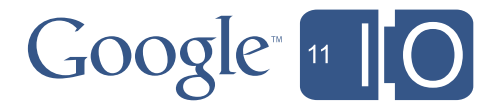

## OAuth on iOS

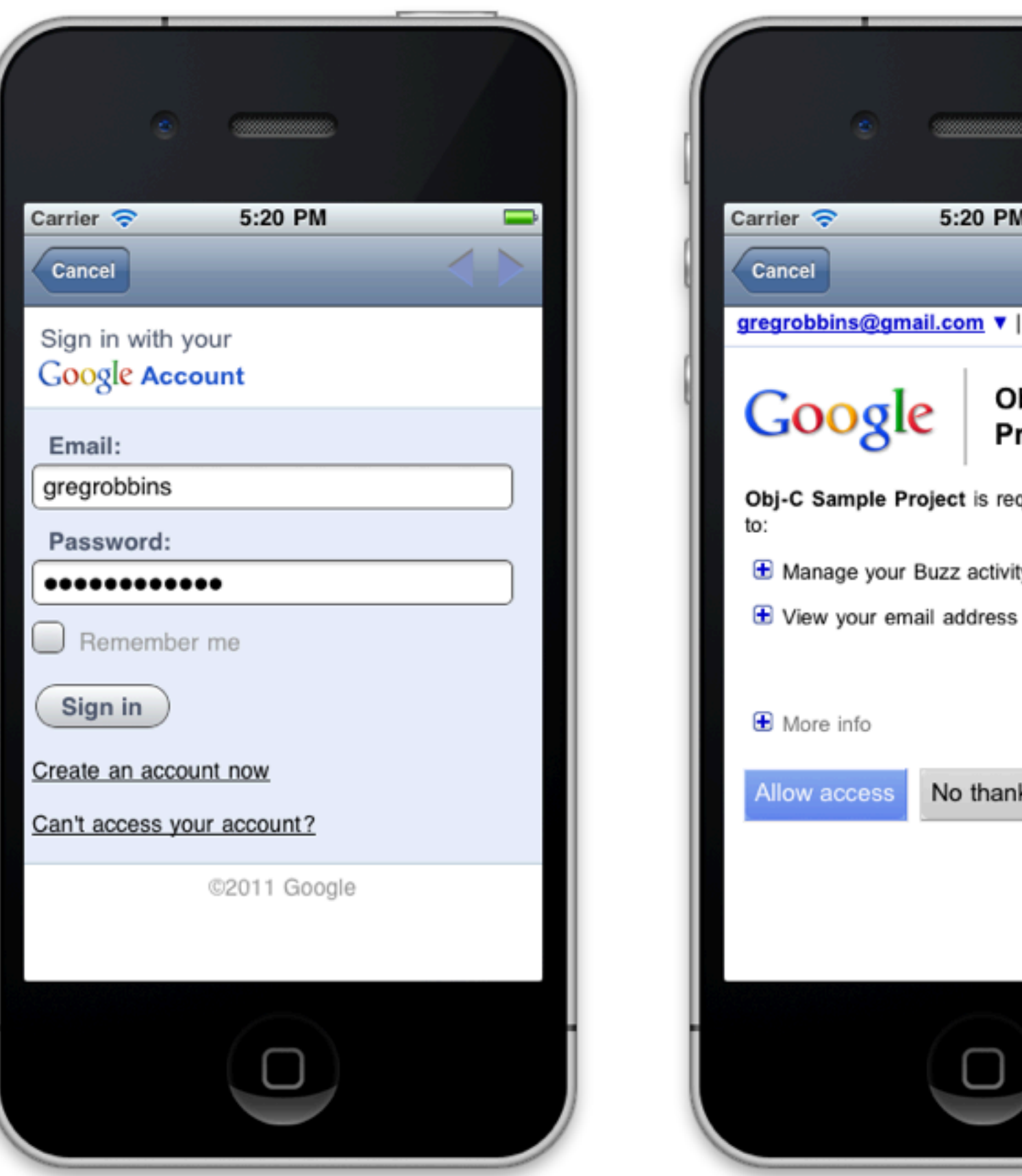

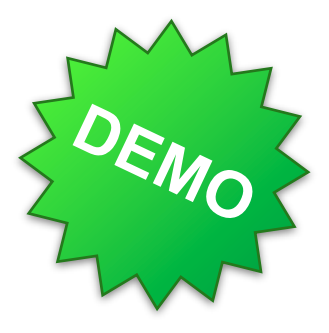

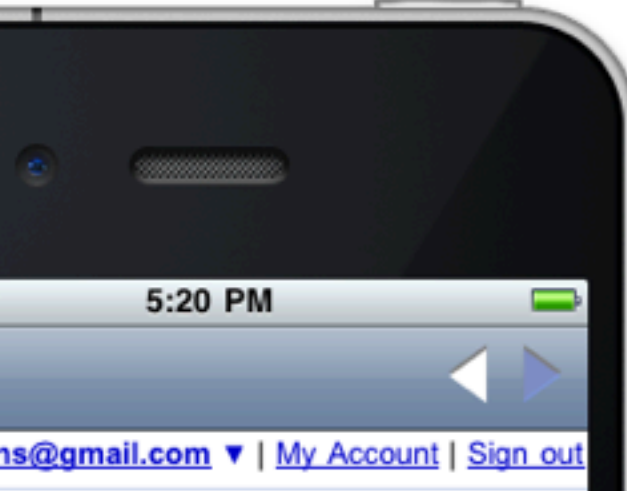

### Obj-C Sample<br>Project

mple Project is requesting permission

ge your Buzz activity and address book

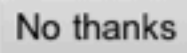

cess

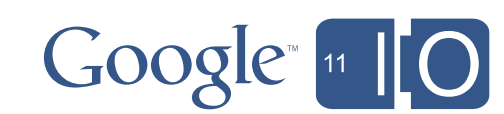

### Browser vs. Web View

Did you notice the difference?

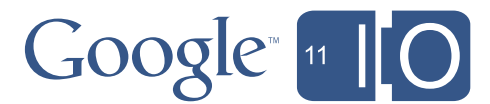

### Rule #1: Use an external browser

- User's cookie already available
- Password hidden from app
- User's special auth plugins already installed
- Working password manager for browser
- Server fingerprinting/risk-based mechanisms won't raise a red flag

### Rule #2: If that doesn't work, use a web view

– e.g. iOS suspends your app when you launch the browser, maybe someone else will grab the token

### Rule #3: Sometimes, use a web view anyway

– e.g. when you know the user has never logged into SP on this device before (Android account setup)

### When to Use Browser vs. When to Use Web View

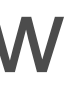

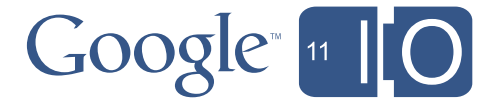

### HOWTO: Windows/OS X

- Recommended: scrape code from window title
	- Set redirect to "**urn:ietf:wg:oauth:2.0:oob**"
	- Redirects to page at Google that puts code/token in window title
	- Native app cycles through windows, looks for code/token
- Firewall issues with **[http://localhost:](http://localhost)port** (often blocked)
- Reliability problems with **customscheme://**

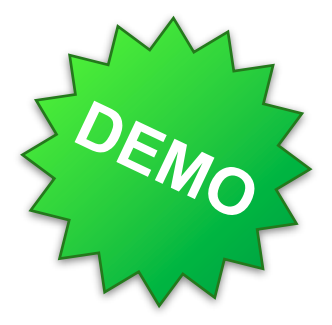

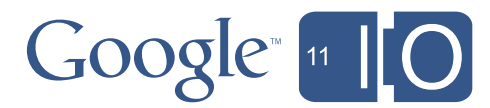

- Library available
	- http://code.google.com/p/gtm-oauth2/
	- OAuth 1 version also available
- Uses WebView
	- intercepts redirect to redirect\_uri to obtain token
- Coming Soon:
	- API for requesting tokens
	- Will leverage Google Mobile App (as "account manager") and APIs console

# HOWTO: iOS

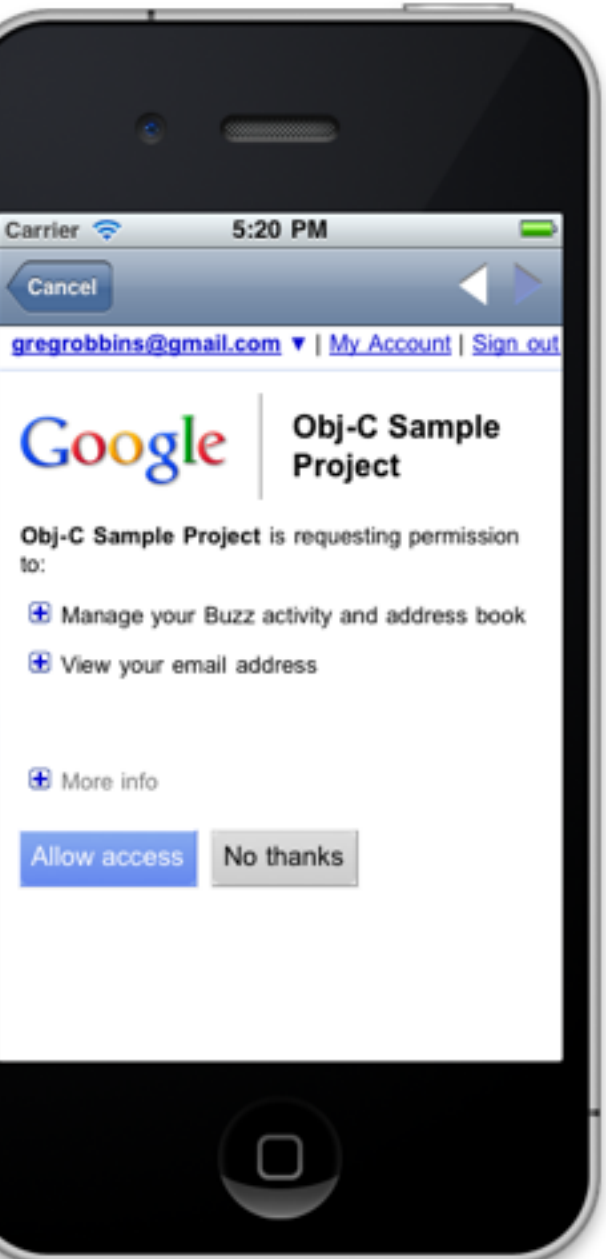

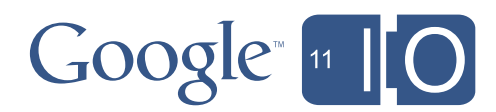

- Phone has user credentials
- Apps never need to ask for user credentials or do OAuth "dance"
- Instead, ask **AccountManager** for token
- Today: token is "clientlogin" token (scoped to Google service)

- Coming soon:
	- Token can be OAuth 2.0 token (scoped by API scopes)
	- May be required to register app with APIs **Console**

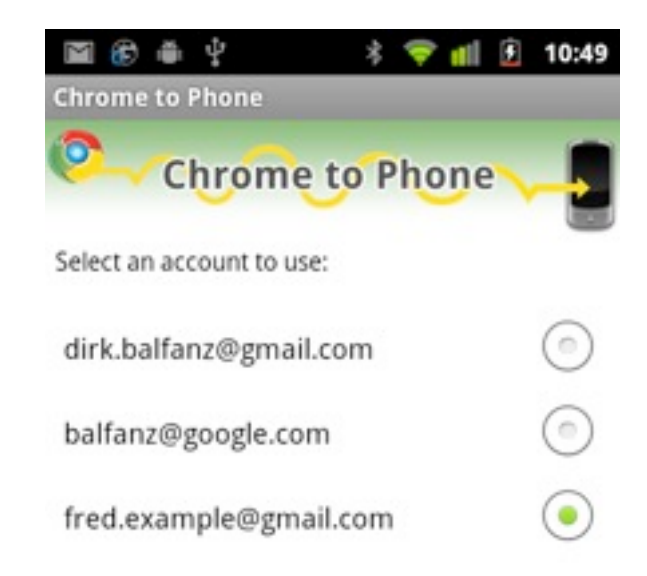

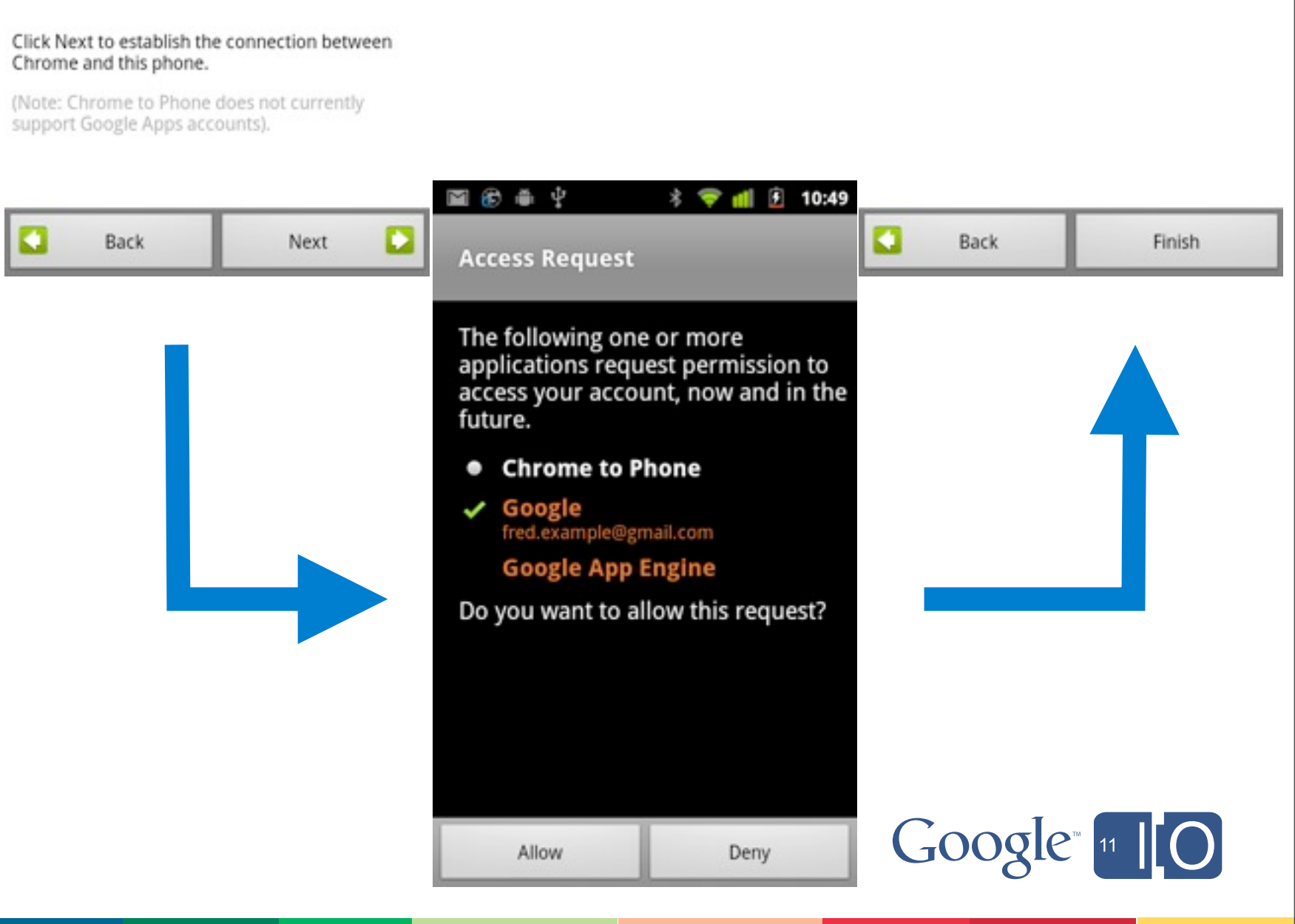

## OAuth on Android

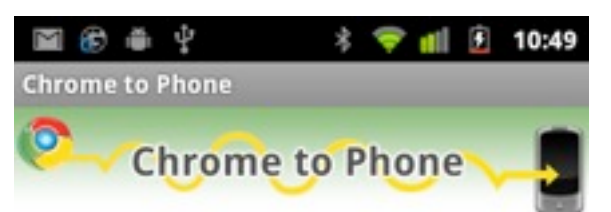

Set-up complete. Your phone is now connected and ready to receive links from Chrome.

If you have not already done so, you now need to install the Chrome Extension by visiting the Chrome Extension gallery on your desktop at http://chrome.google.com/extensions/ and searching for Chrome to Phone.

Suitable for awkward or non-existing input methods

- Unlike Android, doesn't have user credentials
- 1. Device displays "activation code," approval URL
- 2. User goes to approval URL on PC, enters code
- 3. Device can pick up OAuth token in return for activation code

Ready for testing—Contact [oauth-device-flow@google.com](mailto:oauth-device-flow@google.com?subject=) for details

### HOWTO: OAuth Device Flow

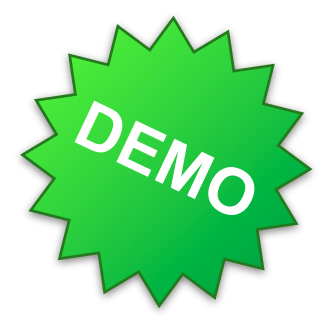

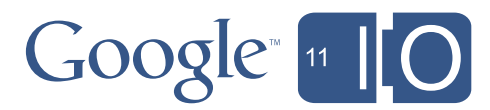

- OAuth support for IMAP/SMTP now
	- <http://code.google.com/apis/gmail/oauth>
	- Instead of password, put OAuth message/token
	- OAuth 1 today, OAuth 2.0 in next few months
- XMPP
	- OAuth 2.0 support coming soon
- SASL + OAuth 2.0 standard
	- SASL = common auth layer for XMPP, IMAP, POP, SMTP
	- Industry discussions, but still being designed

### OAuth for XMPP & IMAP/POP/SMTP

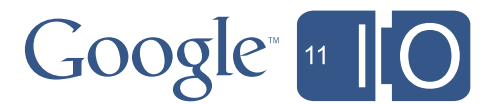

### Other Issues

- Installed apps can't hold onto client secrets
	- Use the OS to authenticate apps (iOS/Android)
	- How do we identify them on approval pages?
		- self-asserted name from APIs Console
- Scopes
	- URLs that represent permissions/resources
		- <https://www.googleapis.com/auth/contacts>
	- Google has many (~100)

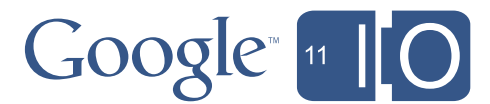

- ClientLogin breaks for many different use cases – OpenID/SAML/2factor/suspended...
- Application-Specific Passwords are a stop-gap
	- work for some, but not all, of the above use cases
- OAuth 2.0 is the Official Solution
	- different libraries for different platforms

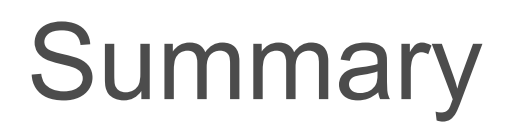

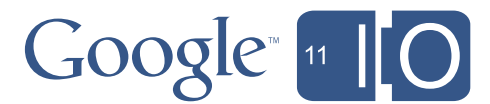

- Related I/O session
	- Identity and Data Access (OpenID & OAuth)
	- Day 2, 1:45pm, Ryan Boyd
- Online references
	- Search for "OAuth 2.0 Google"
	- [http://code.google.com/apis/accounts/docs/OAuth2.html#I](http://code.google.com/apis/accounts/docs/OAuth2.html#)A

### Learn More

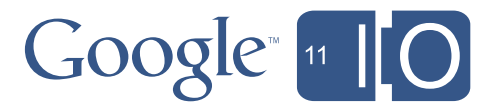

**feedback** <http://goo.gl/2Qxx6>**hashtags** #io2011 #GoogleAPIs

# ClientLogin #FAIL Q&A

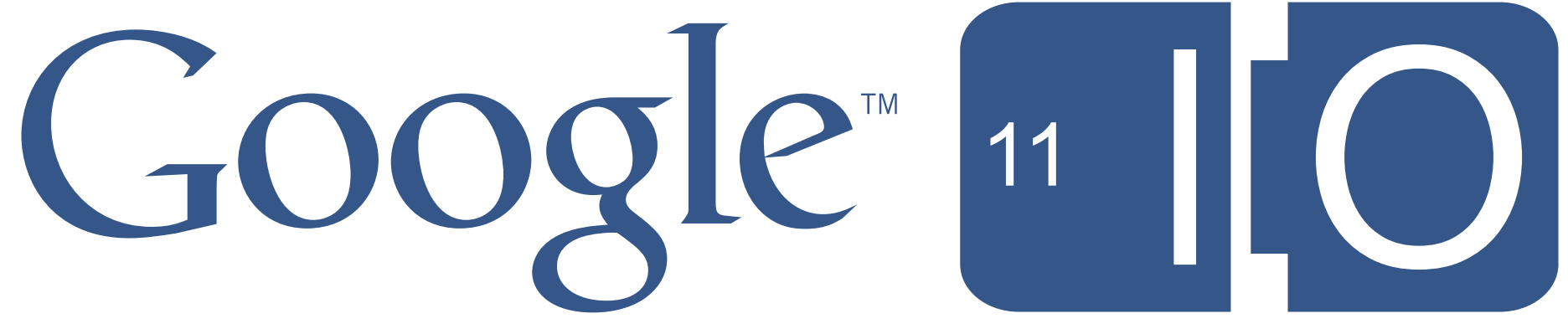

Wednesday, May 11, 2011